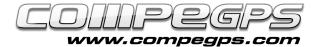

### 7 reasons to update to 7

The latest version of our program offers a new interface that allows you to quickly access all available functions, such as a powerful and revolutionary way to communicate with your GPS. Please also notice an update from the list of compatible receivers with whom we can work such as the latest models of Magellan, Garmin and Lowrance, but also TwoNav Sportiva, Aventura (and all receivers using TwoNav software as the TwoNav iPhone and Evadeo). Enjoy great simplifications in the transfer of routes, waypoints, tracks and maps with all the latest generation receivers. Another notable change is the im-

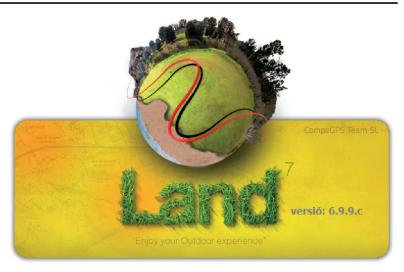

provement of 3D engine that allows to show all kind of maps (topographic, vector, satellite images, etc..). And we can do all this directly from the main window. But that's not all. Access to our Website www.compegps.com and download the latest version of the software, to discover by yourself the bunch of surprises that CompeGPS Land / Air 7 reserves to you.

A new license will be required to use it in full mode. Remember that, for CompeGPS Land/Air users who activated their version 6.xo earlier in the year 2009 or 2010, the update to version 7 is totally free. For those who have enabled before 2009, CompeGPS allows you to buy it at a very reduced price of 39 € only (instead of 105 €). If you want to keep the earlier version or just try the new version, it is possible to install it inside a new folder. So you can have 2 verinstalled simultaneously. The demo version of CompeGPS 7 Land gives you access to full during 30 functionality this period over, you'll still have access basic functions. to You can download this new version of CompeGPS Land from our Website www.compegps.com, in the "Download" tab (Picture 1). To proceed with the installation, read the "Tutorial 2". If you decide to install in the same folder as the previous version, CompeGPS Land 7 will keep the previous features and options. The first time you run this new version, you will see a message reminding you to activate the license (Picture 2). Choose the option "Buy it" (even if you're part of persons entitled to a free upgrade, you must go through this step). Your Internet browser will be launched and then access to CompeGPS Website; go to the "Products" tab. Then click on the submenu "Land" and choose the product "Upda-

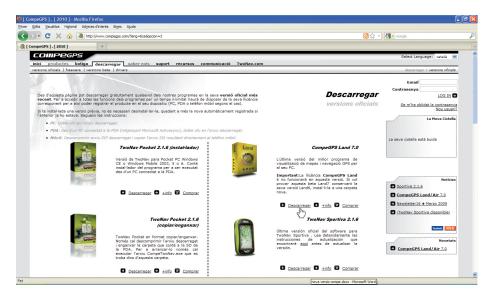

Picture 1

te to version 7". Since the new page, on the left side, click on the link "Update to version 7 license for 39 €. The window "Oferta promoción" opens (Picture 3) which allows you to get free access to 7 version if you have activated the previous version after January 1st, 2009. To do this, enter the registration code from your previous version (if you have purchased online, this code has been sent to you by email). If you have purchased the software on CD, your code will be written on a card inside the box. The product will be added to your cart and you can finalize the purchase. If the earlier version has been activated before 2009, the product will be added for 0 €. Once the purchase is finalized (you first have to be identified inside the Website) you will receive your registration code by email. To enter your new code on the

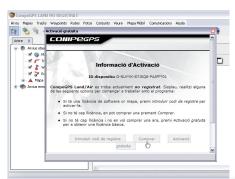

Picture 2

software, execute CompeGPS Land/Air, and from the "Help" tab, click on "Info activation". The new window will allow you to enter your code and enjoy all the new functions of CompeGPS Land 7.

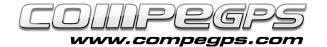

# 1- IMPROVEMENT OF THE USER INTERFACE

Once the application is open, discover the new interface and new icons from the toolbar. These different buttons allow us to work on different windows at the same time. You can then view from the same screen all the information you desire, as shown in picture 4, which shows the data tree, your track on the map, 3D view of the trip and map elevation of the road.

# 2- NEW SYSTEM FOR MAP ACTIVATION

The biggest improvement of this new version is without a doubt, the new map activation process, greatly simplified and really efficient. From now on, you can activate your maps directly on your GPS (Aventura Sportiva, iPhone or Evadeo) without having to first download the activation key from Internet. The new version of CompeGPS Land activates your maps by simply dragging it from the tree of data now revealing the various devices connected to the PC via USB (Picture 5).

# 3- NEW ADVANCED 3D SYSTEM:

CompeGPS Land 7 allows integration of 3D function directly on the main window, through a 3D engine more powerful, flexible and efficient. Let's give an higher

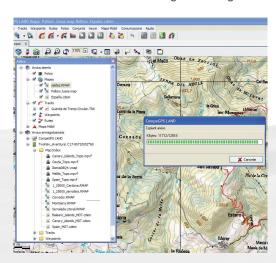

Picture 5

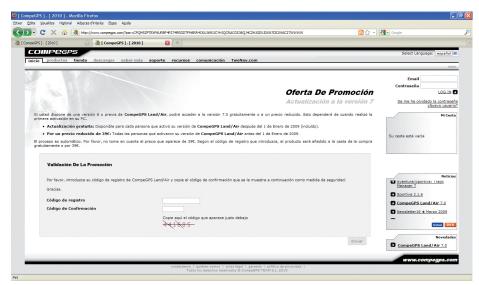

Picture 3

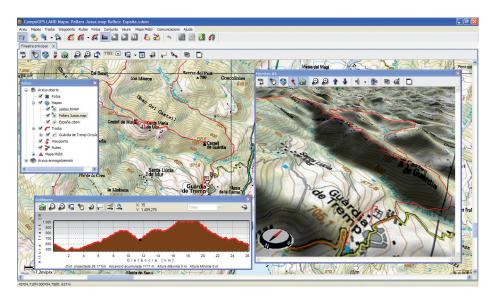

Picture 4

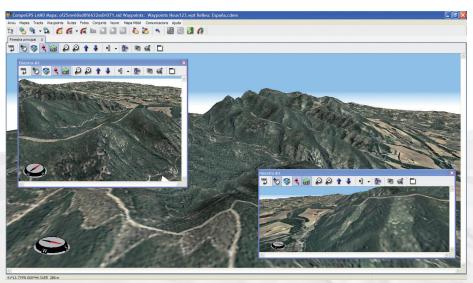

Picture 6

dimension to our maps (Figure 6).

### 4- TRACK/NORTH ORIENTATION:

A new icon appeared on the toolbar, which allows the user to orient the map to the north or in the direction of the track. That is necessary because this version allows you to rotate the map and move it in all directions so you always can go back to the original position.

#### 5- COMPASS:

The compass, which until now existed only in the 3D viewer has been added to the 2D view. This allows a much better orientation when you work and also permits to turn the maps. To set the compass, just go to the File menu> Options> 2D view, and you can choose to display the compass always, never or only if the map turned (Picture 7).

#### 6- RELIEFS INTEGRATION:

Another novelty of CompeGPS Land 7 is that the program has integrated the relief of the whole World. Now you no longer need to obtain the 3D map, because they are directly integrated. When you open a card, just click on the 3D icon from the toolbar, that will be displayed it in relief. CompeGPS gives us the relief map of the world to have elevation information in all regions of the planet. To access this map, since the option "Open Map" (Ctrl + M) menu "Map". Then look inside the folder:

"My Documents"> "CompeGPS"> "Maps" You will then find between other maps, the world.cwdem file (Picture 8).

# 7- PHOTOS MODULE INCLUDED:

The new version offers a free FotoGPS module, which in earlier versions had to be purchased separately. This allows us to access to our \*. jpg files and associate them with the coordinates of the points where there were taken (Image 9).

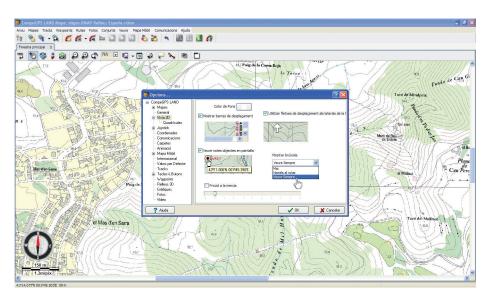

Picture 7

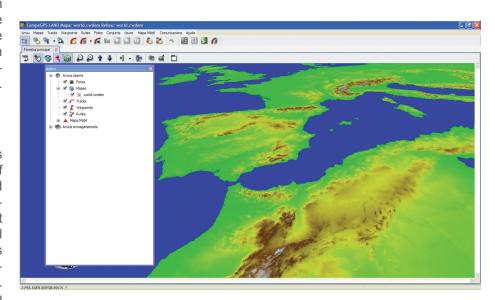

Picture 8

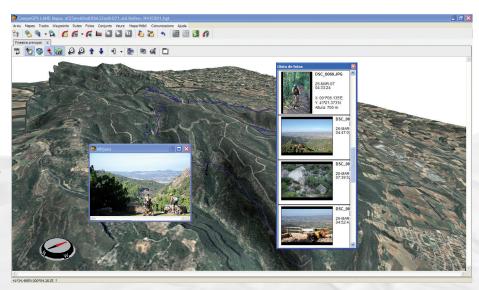

Picture 9

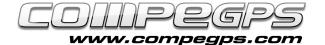

#### **BONUS:**

# 1- ROADBOOK CREATION AND EDITION:

Mountain bikers are lucky because CompeGPS Land 7 also includes an extremly powerfool tool to create and edit your own Roadbooks. Draw or scan the pictures of crossovers, add your own information, and the arrows of different maneuvers and get a unique and personalized digital book. You can then send it to your GPS, phones or devices running the TwoNav software or exchange it with your friends (Pictures 10 and 11).

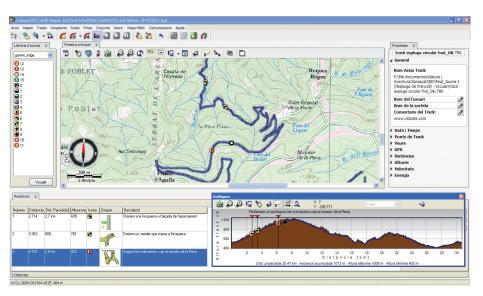

Picture 10

# 2- ACCESS TO FREE MAPS FROM INTERNET

From the Menu> Map> Open maps, you can access to the complete list of our online maps. You can use, for example, the Spain Topo map 1:25 000, Italian maop, from USA, Canada and the OpenStreetMap maps (Picture 11).

Enjoy!

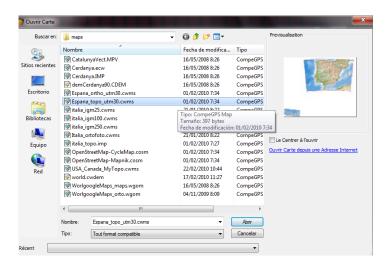

Picture 11